# Диагностические утилиты для протокола TCP/IP

Презентация Судаковой Е.И. Приозерский политехнический колледж

# *утилита* **ipconfig**

- позволяет определять, какие значения конфигурации были получены с помощью DHCP, APIPA или другой службы IP-конфигурирования либо заданы администратором вручную.
- пример:
- ipconfig
- ipconfig /all

#### Доступные ключи утилиты ipconfig

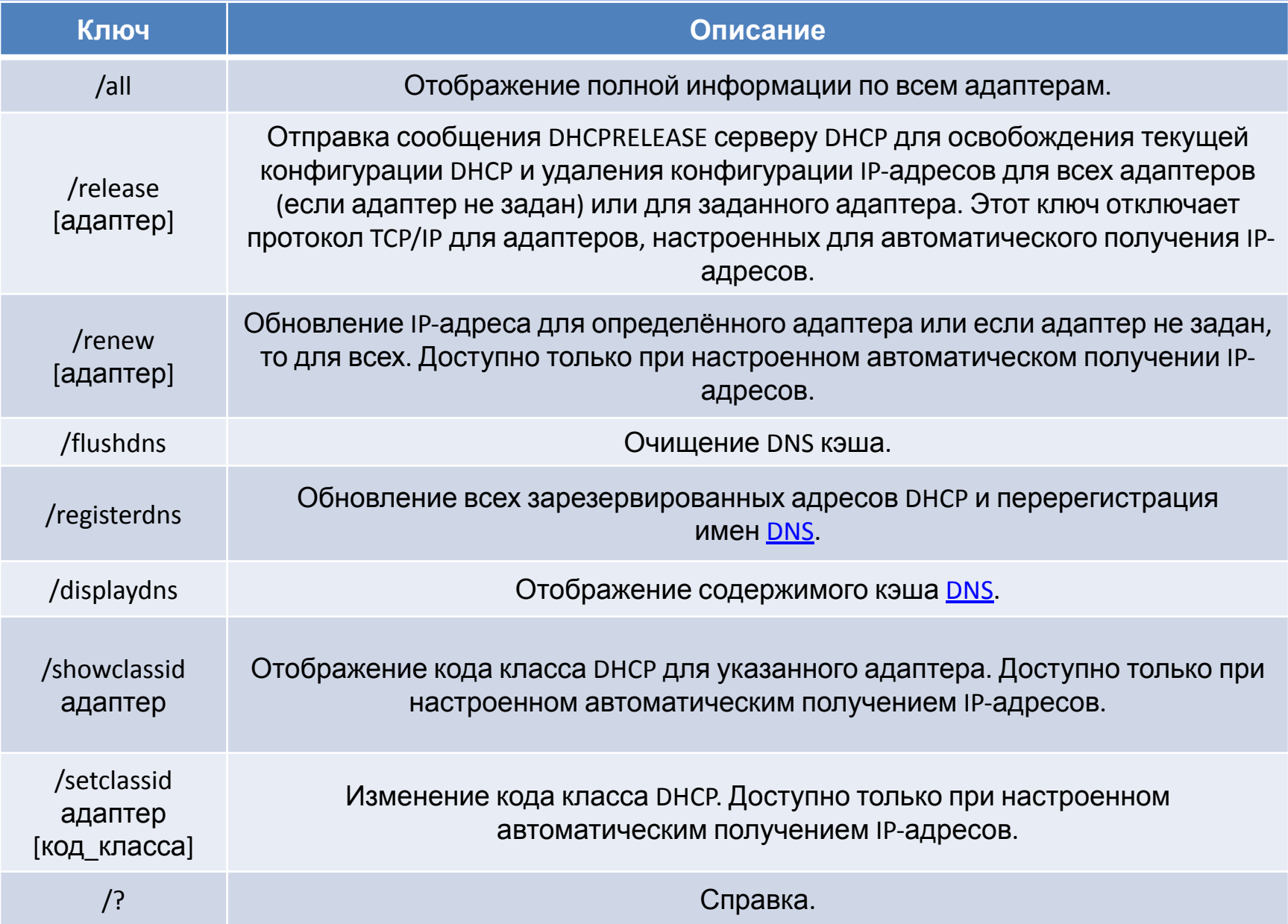

### **ARP**

- (**АНГЛ.** Address Resolution Protocol протокол определения адреса) — протокол в компьютерных сетях, предназначенный для определения **МАС адреса** по известному IP адресу.
- Команда arp может оказаться полезной в ситуации, когда одна<br>система не может связаться с другой системой в той же подсети. Примером ситуации, когда в кэше ARP возникают неправильные записи, является ситуация, когда оба компьютера случайно получают одинаковый адрес IP. Когда это происходит компьютер кэширует неправильный МАС адрес в соответствии определенным адресом IP. Именно в этом случае оказывается полезной команда агр.
- Синтаксис этой команды:
- $arp a$
- arp -a [адрес IP] [-N <адрес\_интерфейса>]
- arp -d <адрес IP> [адрес\_интерфейса]
- arp -s <адрес IP> <адрес MAC> [адрес\_интерфейса]

#### Параметры команды arp

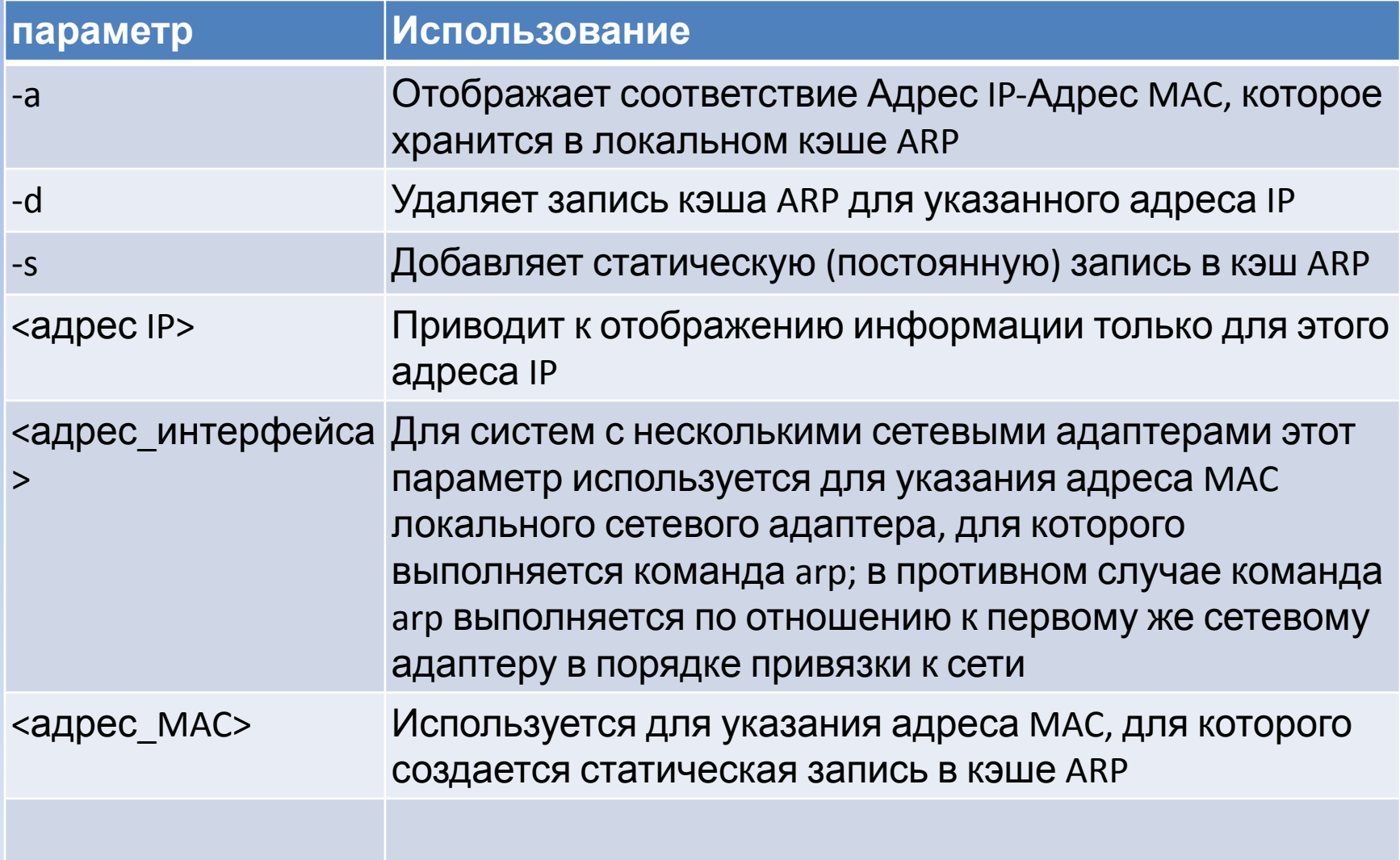

### примеры использования команды arp в целях решения возникающих проблем: • Отобразить все содержимое кэша ARP на компьютере с одним сетевым

адаптером:

#### **• arp -a**

- Удалить некорректную запись из кэша ARP:
- **arp -d 10.98.7.205**
- Добавить статическую запись в кэш ARP:
- **• arp -s 10.98.7.205 00-bb-73-51-b8-4c**

# **ping**

- утилита для проверки соединений в сетях на основе TCP/IP.
- Утилита отправляет запросы указанному узлу сети и фиксирует поступающие ответы. Время между отправкой запроса и получением ответа позволяет определять двусторонние задержки по маршруту и частоту потери пакетов, то есть косвенно определять загруженность на каналах передачи данных и промежуточных устройствах.
- Обычный эхо-запрос имеет длину 64 байта (плюс 20 байт IP-заголовка).
- В разговорной речи пингом называют также время, затраченное на передачу пакета игровой информации в компьютерных сетях от клиента к серверу и обратно от сервера к клиенту.
- Полное отсутствие ICMP-ответов может также означать, что удалённый узел (или какой-либо из промежуточных маршрутизаторов) блокирует ICMP Echo-Reply или игнорирует ICMP Echo-Request.
- Примеры:
- ping 192.168.1.1 (модем)
- Ping mail.ru –t (бесконечный пинг)
- ping pedagog
- Ping prioz-ptk.ucoz.ru –n 100 (100 pa3)

#### Доступные ключи команды **ping**

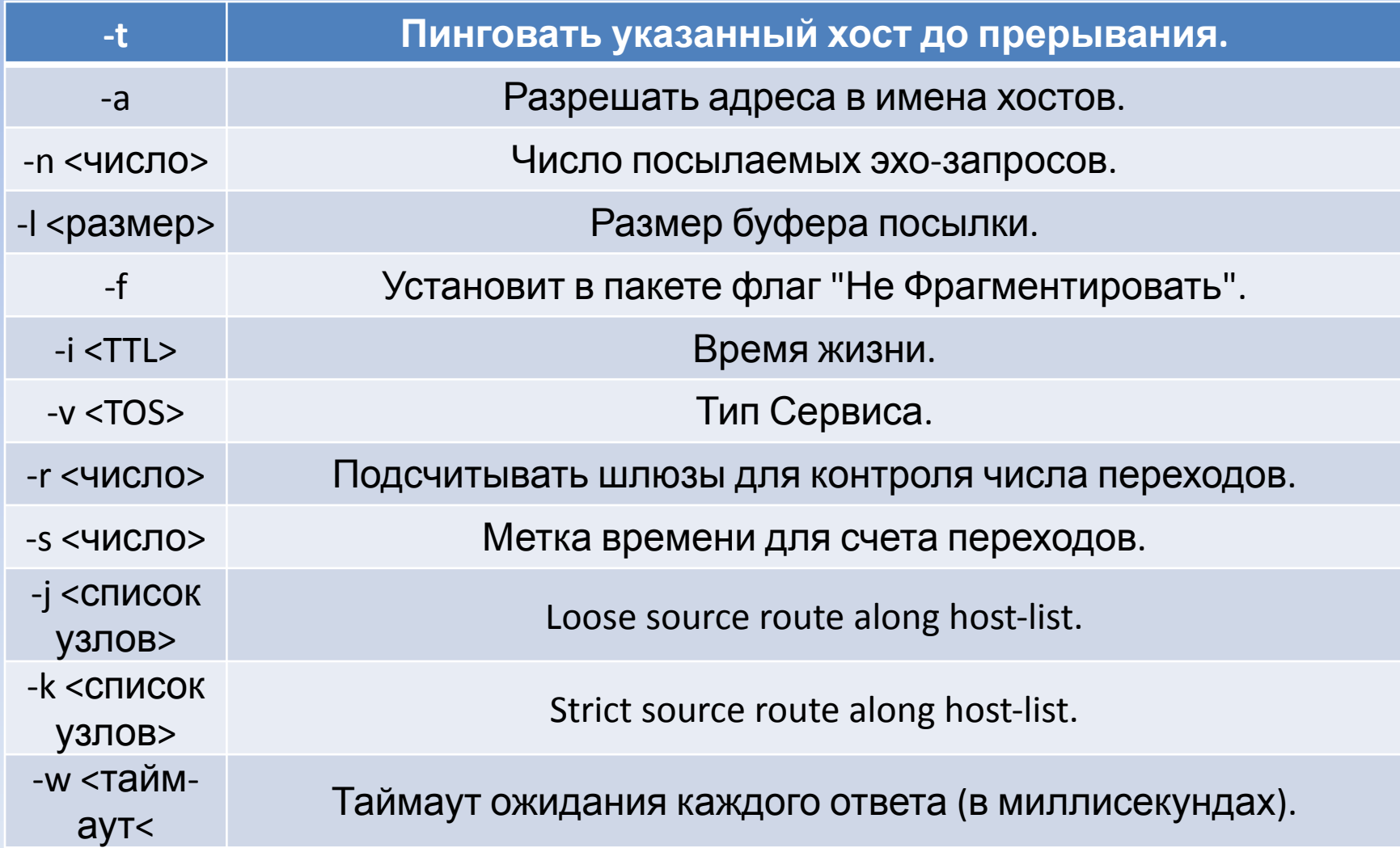

### Net start

- Запуск службы или вывод списка запущенных служб. Имена служб, состоящие из нескольких слов, например "Сетевые подключения" или "Обозреватель компьютеров", должны заключаться в прямые кавычки (").
- **• net start** [*служба*]
- **• Команда net start без параметров выводит список запущенных служб**.

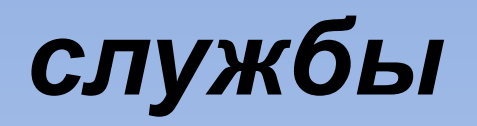

• Возможные значения: **Оповещатель**, **Клиент для сетей NetWare**, **Clipbook**, **Индекс содержимого**, **Обозреватель компьютеров**, **Клиент DHCP**, **Репликатор каталогов, eventlog**, **Служба FTP-публикаций**, **Диспетчер объектов гипермедиа, Диспетчер дисков**, **Служба печати TCP/IP**, **Управление службами носителя**, **Служба сообщений**, **Служба факсов**, **Сервер установки**, **Сетевой вход в систему**, **Служба сетевого DDE**, **Диспетчер сетевого DDE**, **Поставщик поддержки безопасности NT LM**, **Ole**, **Plug and play**, **Диспетчер подключений удаленного доступа**, **Служба удаленного доступа Isnsap**, **Сервер удаленного доступа**, **Локатор удаленного вызова процедур (RPC)**, **Служба удаленного вызова процедур (RPC)**, **Планировщик**, **Сервер**, **Простые службы TCP/IP**, **Служба сервера узлов LDAP**, **Диспетчер ресурсов смарт-карт**, **SNMP**, **Диспетчер очереди печати**, **Планировщик заданий**, **Служба поддержки TCP/IP NetBIOS**, **Служба телефонии**, **Служба слежения**, **Служба слежения (сервер)**, **Источники бесперебойного питания**, **Служба времени Windows** и **Рабочая станция**.

#### **tracert**

- Команда **tracert** предназначена для трассировки маршрута, то есть пути прохождения пакетов до указанного хоста. С помощью команды **tracert** можно:
- узнать длину пути, который проходит ваш запрос до интересующего ресурса, то есть какое количество промежуточных компьютеров (роутеров) проходят данные, прежде чем попасть к вам.
- узнать на каком участке пути происходит

#### **Примеры команды Tracert**

- tracert mail.ru
- tracert 94.100.180.201
- tracert yandex.ru
- tracert 94.76.205.132

### msinfo32

• Все сведения о системе

### Контрольное задание:

- 1. Узнайте имя вашего компьютера
- 2. Узнайте рабочую группу вашего компьютераНайдите окно, в котором можно изменить IP- адрес вашего компьютера.
- 3. Наберите сочетание клавиш для вызова окна «Выполнить»
- 4. Пропингуйте сайт *yandex.ru* 200 раз, *mail.ru* 500 раз, определите примерно среднее значение пинга.
- 5. Пропингуйте модем (адрес 192.168.1.1) бесконечное количество раз .
- 6. Определите список запущенных служб
- 7. узнайте длину пути, который проходит ваш запрос до www.prioz-ptk.ucoz.ru
- 8. Узнайте MAC-адрес вашего компьютера
- 9. Узнайте маску подсети и DNS-серверы на вашем компьютере
- *Все выполненные задания предъявите преподавателю в виде открытых окон на рабочем столе.*

# Список источников:

- http://housecomputer.ru/os/windows/comm ands line.html - команды Windows
- http://support.microsoft.com/KB/217014 поддержка Microsoft
- http://www.prof-ug.ru/komponent/it/networ  $k/$ #04 - $\Pi$ PO $\Phi$ -IT